## **Directions for Completion and Submission of the Revised Curriculum Modification Form**

1. The first thing that needs to be done is to download and save the form to a file location. The form can be viewed and partially completed in the web browser but cannot be finalized or submitted this way.

### **\*Important Note\* for online submission you must use Adobe Acrobat Pro**

- 2. After opening the document you will see the form fields that can be completed. There are 5 required fields outlined in red on the form that must be completed or you will not be able to submit it.
- 3. After completing the top section select the areas that will be modified.
- 4. Select your role as the appeal initiator. Please note if "other" is selected, a space to explain is provided below the radio buttons.
- 5. Next select the action requested, whether a substitution, accepting a course, or waiving a course.
- 6. When completing the Group, Requirement, and Line Item section you will retrieve that information from STAR 2.0. Please note some line items will be labeled with a -##, others you may have to enter a short description.
- 7. Next enter the proposed modification and the reasoning for the modification. If any additional comments are needed a space is provided on the second page of the form at the bottom.
- 8. Once all the modifications requested are completed click on the "Submit Form" button". Use the default email option (ensure Outlook is set a your system default email).

### **You will need to grant adobe permissions the first time you submit a form.**

- 9. The form is now attached to an email in the pop up for Outlook and should default to Titan Web Registration as the recipient. The Registrar's Office staff will forward it on to the proper signing officials.
- 10. To complete additional modifications click the "Reset Form" button and all prior information will be cleared.

# **Directions for Completion and Submission of the Revised Curriculum Modification Form**

1. The first thing that needs to be done is to download and save the form to a file location. The form can be viewed and partially completed in the web browser but cannot be finalized or submitted this way.

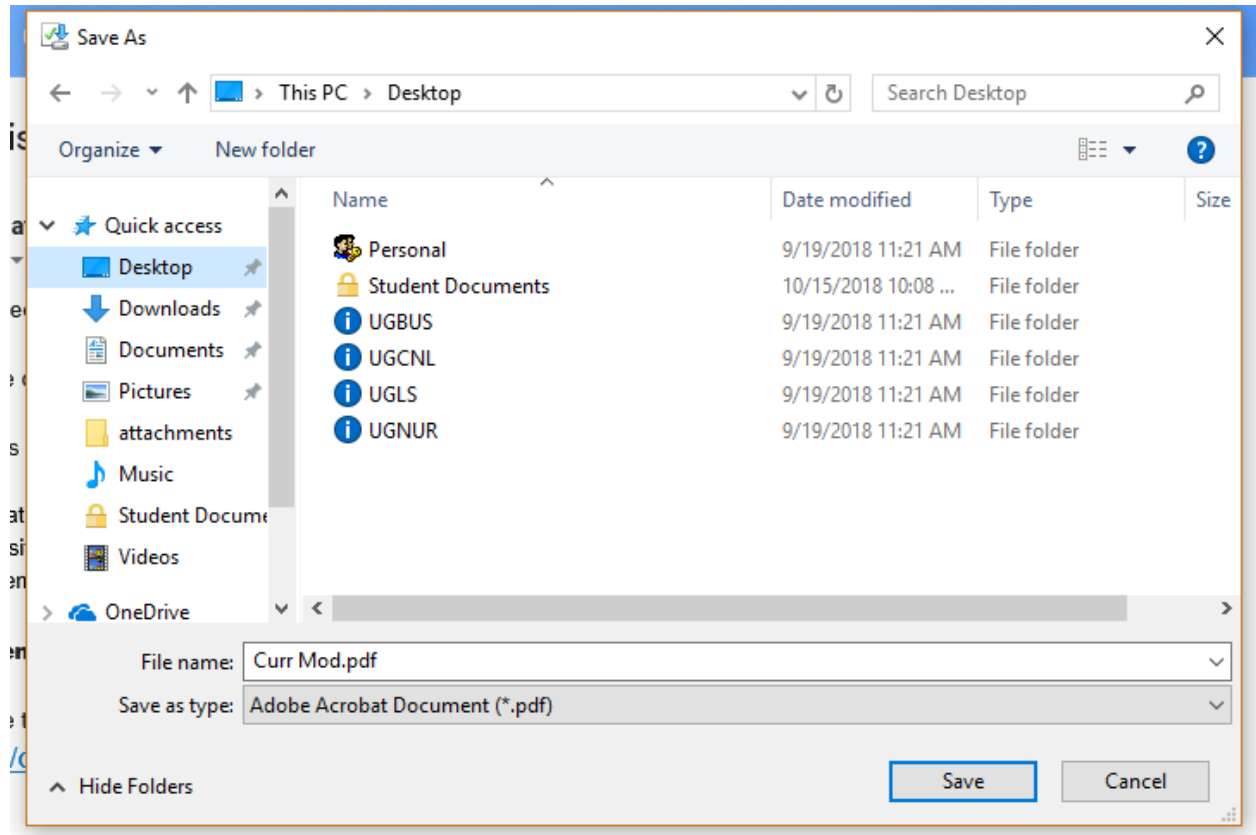

2. \*Important Note\* for online submission you must use Adobe Acrobat Pro.

After opening the document you will see the form fields that can be completed. There are 5 required fields outlined in red on the form that must be completed or you will not be able to submit it.

#### APPEAL TO MODIFY UNDERGRADUATE CURRICULUM

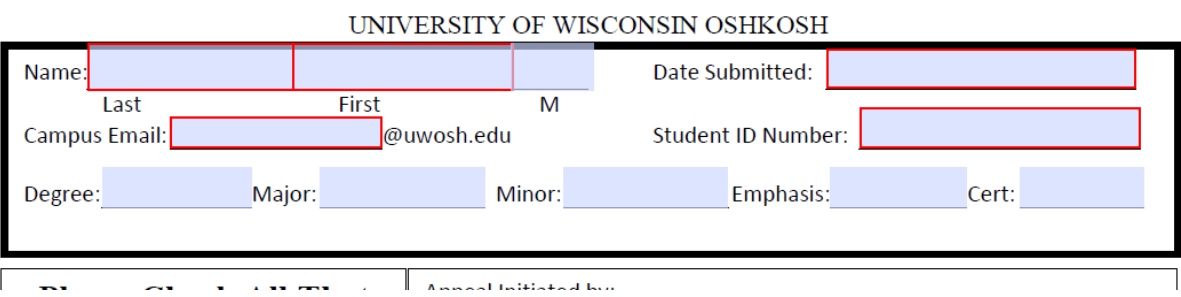

3. After completing the top section select the areas that will be modified

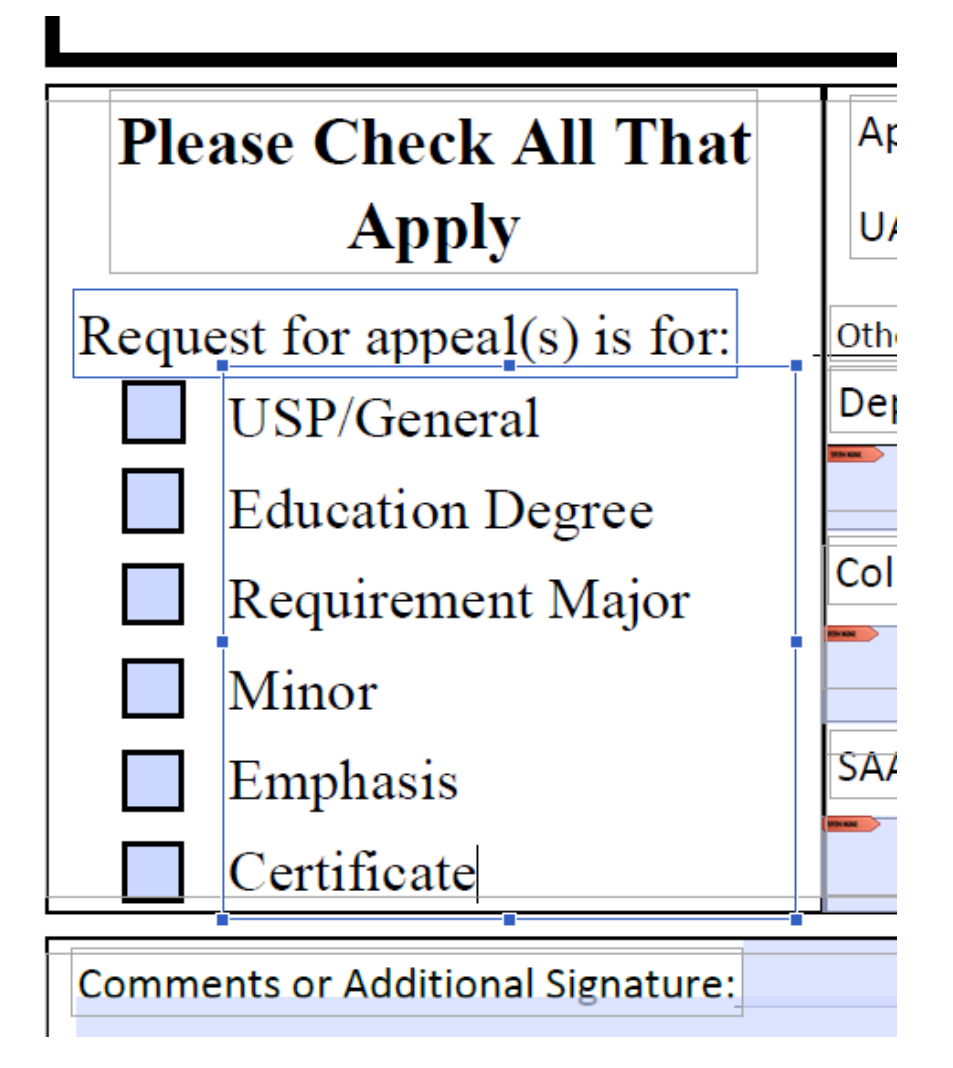

4. Select your roles as the appeal initiator. Please note if other is selected a space to explain is provided below the radio buttons.

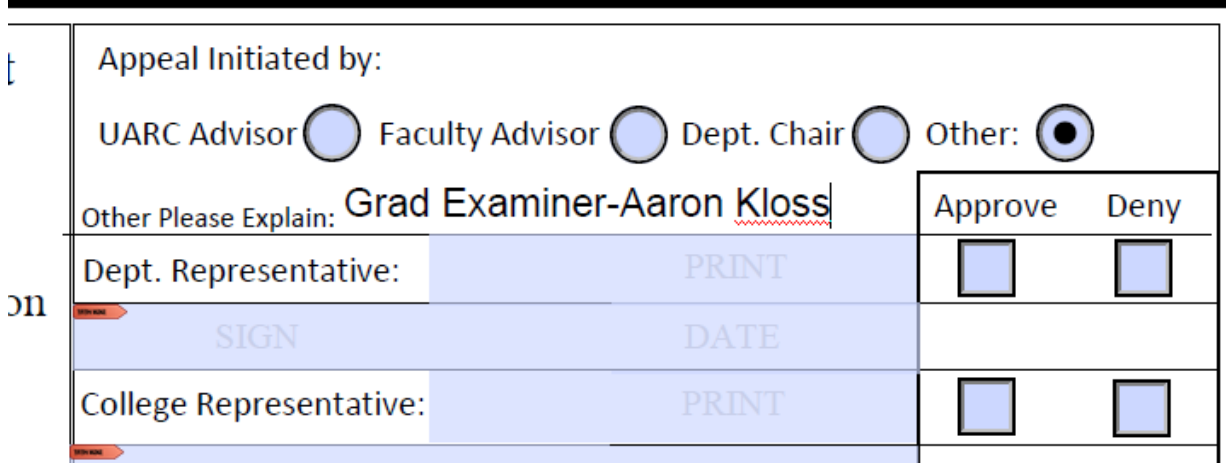

5. Next select the action requested

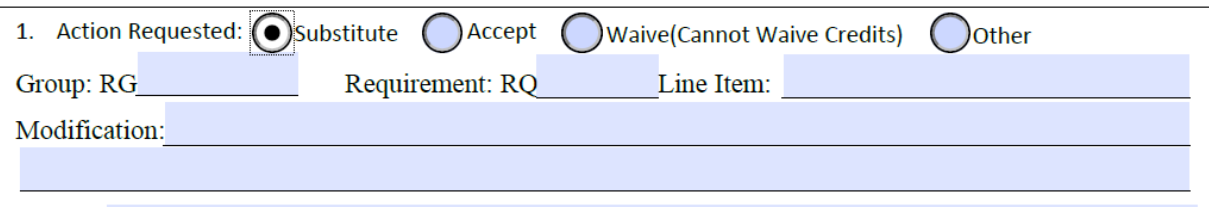

6. When completing the Group, Requirement, and Line Item section you will retrieve that information from STAR 2.0. \*\*Please note some line items will be labeled with a -## others you may have to enter a short description.

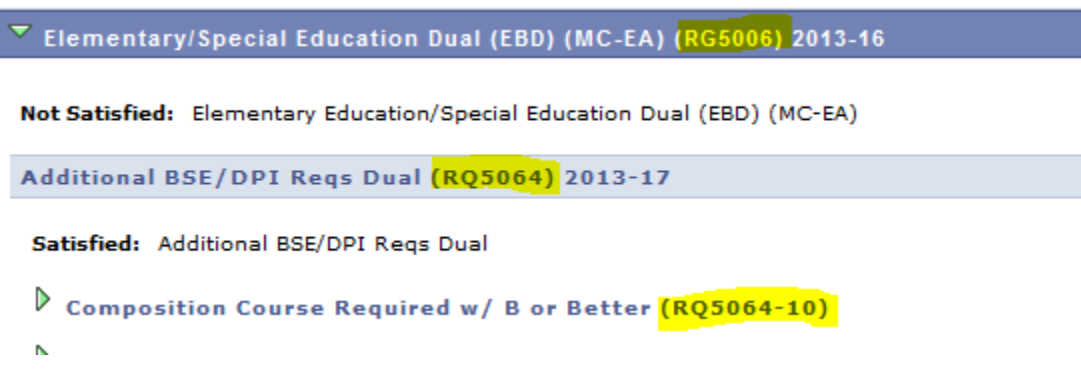

7. Next enter the proposed modification and the reasoning for the modification. If any additional comments are needed a space is provided on the second page of the form.

Modification: Allow HIST 999 to count in group 2

Reason: HIST 999 meets both the spirit of the requirement and the level of difficulty appropriate for an upper level elective

**Additional Comments** 

8. Once the intitiator of the modification has completed the form click on the "Submit Form" button. You will be prompted with the following window. Select the default email option (ensure Outlook is set a your system default email). If you send regular modifications select "Remember my choice" to store your selection for future use.

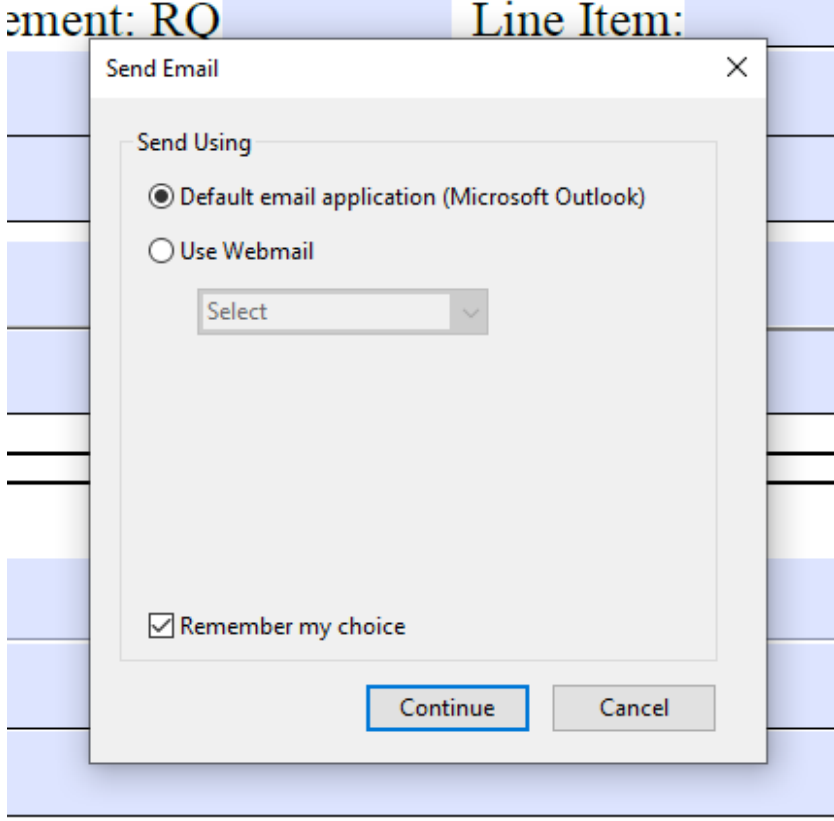

You will need to grant adobe permissions the first time you submit a form.

- 9.The form is now attached to an email in the pop up for Outlook and should default to Titan Web Registration as the recipient. The Registrar's Office staff will forward it on to the proper signing officials.
- 10. To complete additional modifications click the "Reset Form" button and all prior information will be cleared.

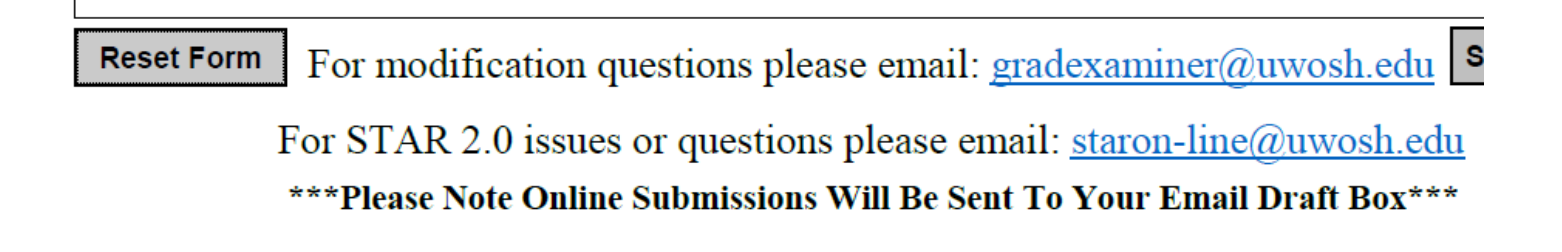

### **APPEAL TO MODIFY UNDERGRADUATE CURRICULUM**

UNIVERSITY OF WISCONSIN OSHKOSH

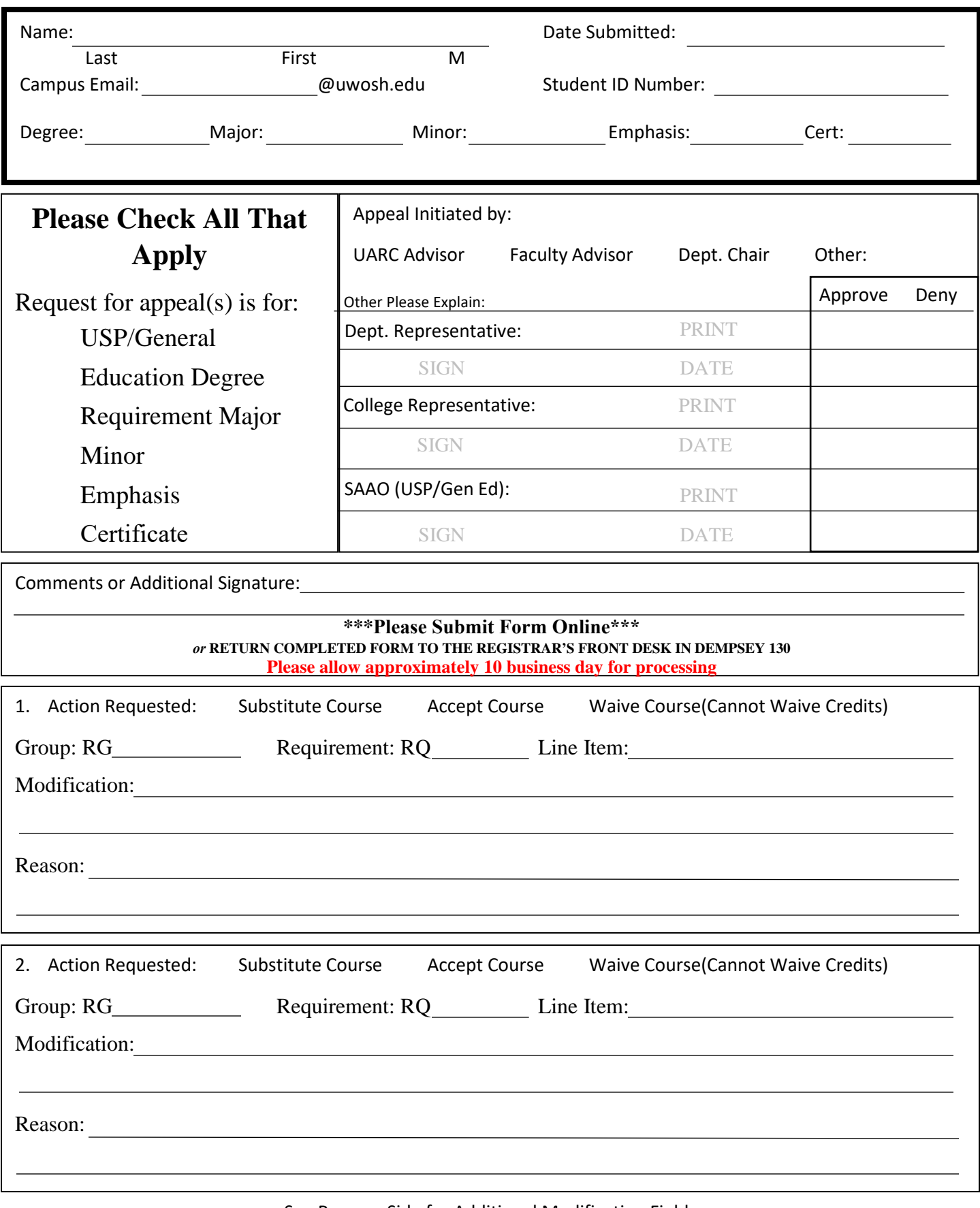

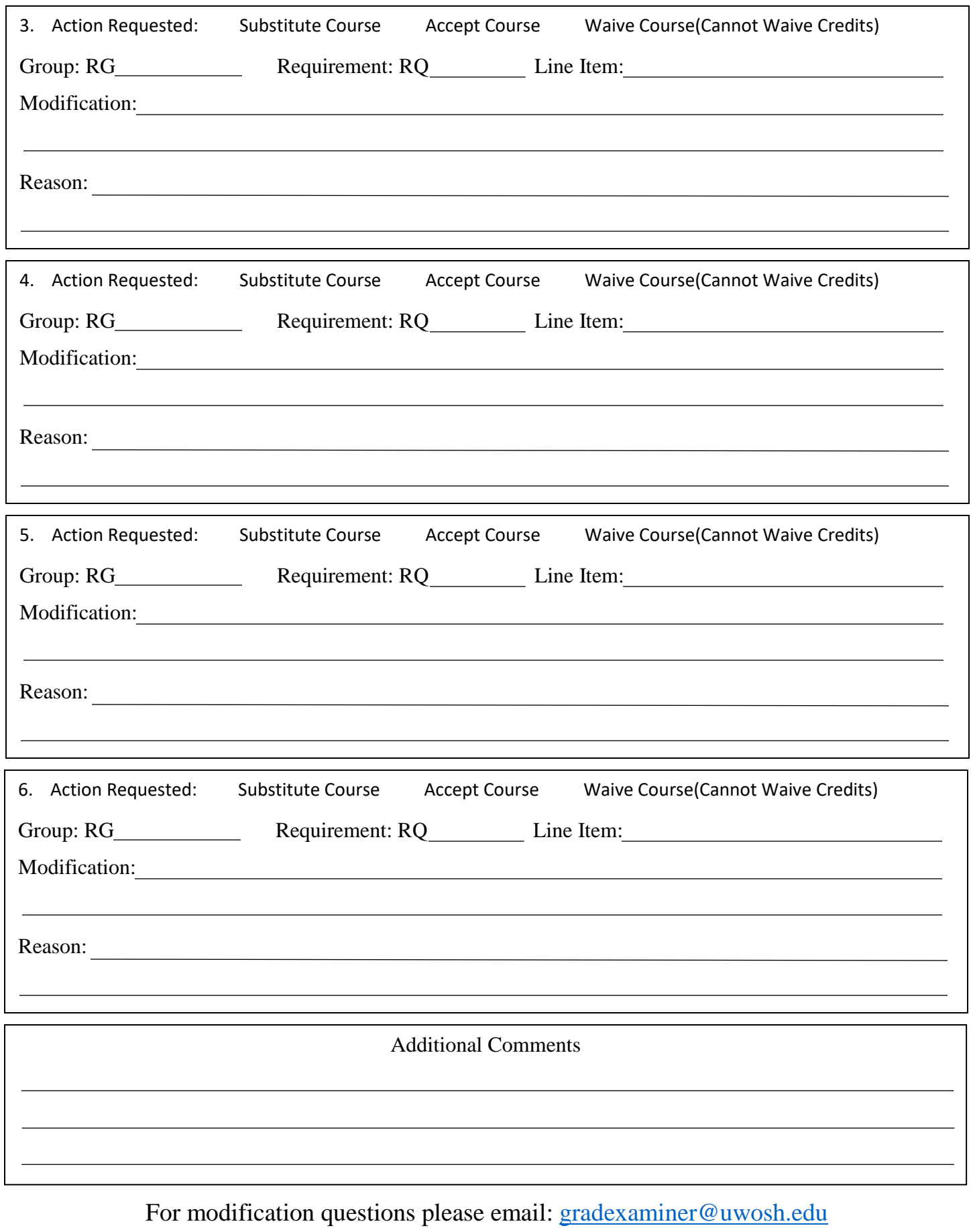

For STAR 2.0 issues or questions please email: [staron-line@uwosh.edu](mailto:staron-line@uwosh.edu)